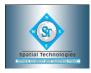

## Section 1: An Introduction to MapInfo Spatial Concepts and Terminology Products Overview

#### Section 2: **The MapInfo Interface** Opening Tables and Displaying MapInfo Data Developing Map Window Skills Understanding Map Options (Coordinate Units, Distance Units, Area Units, Projections)

# Exercise: 1 (Part 1 & Part 2)

Section 3: Mapping in Layers Preferred View Option (opening more than 1 table) Layer Control Display Settings and Style Override Labelling (Auto Label and Custom Labels) Zoom Layering Workspaces

## Exercise 2: "Layer Control"

# Section 4: Introduction to Browser Windows Opening Data Files in MapInfo Customising Browser Windows

## Exercise 3: "Browsers"

#### Section 5: Selecting Selecting Records and Objects Using the Buttonpad (Boundary Select, Radius Select, Marquee Select, Polygon Select) Using Find to Search and Locate by Attribute Finding a Selection in a Map Window / Browser Window Saving Selections and Temporary Tables

# Exercise 4: "Selecting"

Section 6: Getting your Data onto the Map Creating Points Introduction to Geocoding Geocoding to Street / Suburb Level Using Boundary Layers to Refine Geocoding Interactive Geocoding

Exercise 5: "Spatially Enabling Tables"

## Section 7: Getting Added Value from Your Data

Creating a Thematic Map Customising Thematic Maps Using and Creating Theme Templates Advanced Mapping: Creating Prism and 3D Maps Modifying Prism and 3D Maps

## Exercise 6: "Thematic Mapping"

#### Section 8: Working with Tables

Appending Rows from One Table to Another Updating Columns Data and Field Types Creating New Tables Indexing Columns Modifying Existing Tables

# Exercise 9: "Appending Rows, Updating Columns, Creating New Tables, Modifying Tables"

Section 9: Data Capture and Digitising Manual Data Capture / Digitising Exploring Different Object Types Creating / Editing Object and Attribute Data Voronois, Buffers, Enclosing and Convex Hulls Aggregating / Disaggregating Objects and their Data Checking Data (Overlaps, Gaps and Self-Intersections) Advanced Data Manipulation (Erase, Split, Polyline Split, Node Snap, Node Thinning, Polygon Thinning)

## Exercise 10: "Part 1: Creating Objects; Part 2: Editing Objects)

Section 10: Querying your Data (SQL Query) Introduction to SQL and Basic Querying Understanding Arithmetic and Logical Operators Querying on Multiple Fields Using Group by / Order By Deriving New Data Geographical Queries Joining Tables Saving your Queries and using Query Templates

> Exercise 7: "Query > SQL Select; Query > Select" Exercise 8: "Joins"

Section 11: **Redistricting and Territory Management** Using the Redistrict Window Data Aggregation Techniques Combine Objects Using Column

Exercise 11: "Redistricting"

## Section 12: Other File Types

Viewing / Registering Raster Images Modifying the Raster Image Registration Universal Translator Importing / Exporting Tables

## Exercise 12: "Registering Raster Images; Translating Other File Types"

Section 13: **ODBC** Relational databases (Access) Mapping Database Tables Connecting to SQL Servers Uploading TAB files into a SQL Server Database

## Exercise 15: "ODBC"

#### Section 14: Tools

Discussion of Various Tools (including Distance Calculator, Concentric Ring Buffers, Spider Graph, Rotating Labels, Disperse Points, Delete Duplicates, Seamless Table Manager, Workspace Packager etc.)

#### Exercise 16: "Tools"

#### Section 15: **Producing Hard Copy Maps**

Introduction to Layout Windows Creating Cartographic Legends Adding Frames, North Arrows, Scale Bars and Text

#### Exercise 17: "Printing"

Section 16: Behind the Scenes Saving Windows Options > Preferences Dialogue MapBasic Window OLE Capability of MapInfo Creating Custom Symbols Crystal Reports MapInfo Discovery